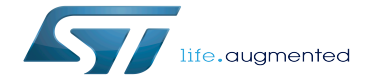

How to update U-Boot

How to update U-Boot

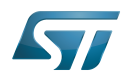

# **Contents**

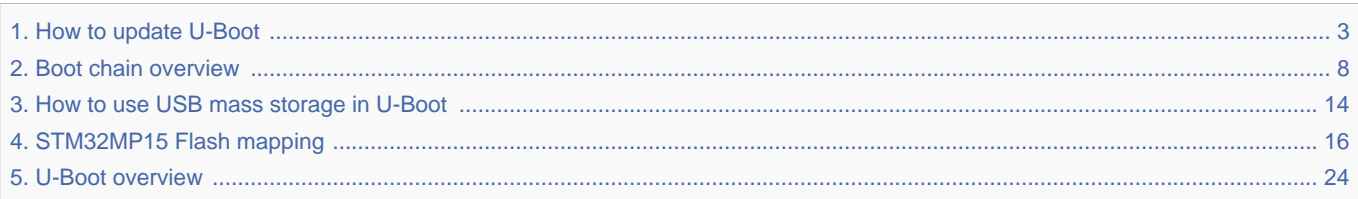

Stable: 01.02.2021 - 17:27 / Revision: 01.02.2021 - 17:27

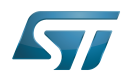

Stable: 01.02.2021 - 17:27 / Revision: 01.02.2021 - 17:27

<span id="page-2-0"></span>A [quality version](https://wiki.st.com/stm32mpu-ecosystem-v2/index.php?title=How_to_update_U-Boot&stableid=76368) of this page, [approved](https://wiki.st.com/stm32mpu-ecosystem-v2/index.php?title=Special:Log&type=review&page=How_to_update_U-Boot) on 1 February 2021, was based off this revision.

This page explains how to manually update the [U-Boot](#page-23-0) binaries on an SD card or on the  $e$ •MMC.

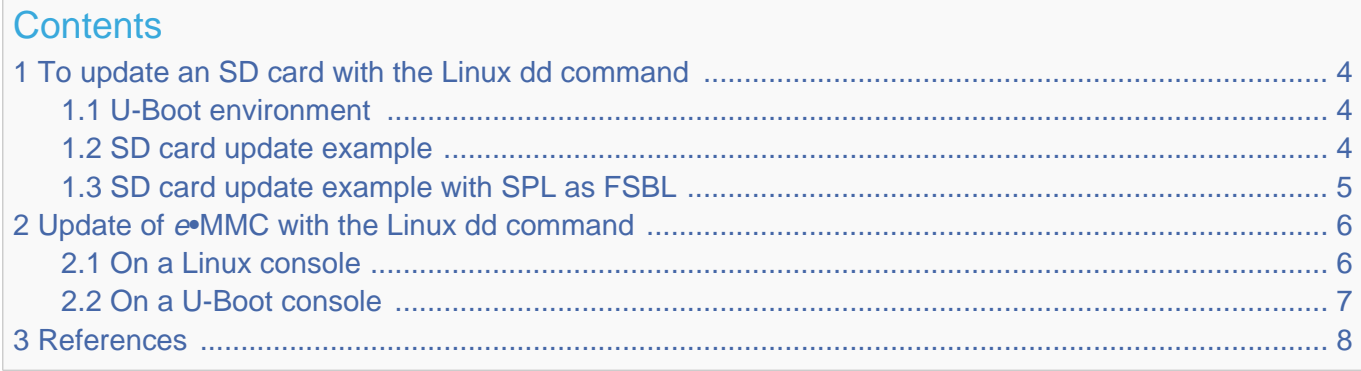

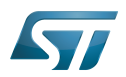

<span id="page-3-0"></span>1

# To update an SD card with the Linux dd command

When a Linux console has access to the SD card device partitions:

- on a Linux PC
	- with a card reader of this PC
	- through a USB connection to the target and the ums [command](#page-13-0) executed on a U-Boot console
- on target, with Linux console.

[The 3 first GPT partitions on the SD card](#page-19-0) are:

- 1. FSBL1
- 2. FSBL2
- 3. SSBL

See Boot chain overview for the bootloader definitions.

You can use the Linux dd command to copy the FSBL and SSBL directly to the correct partition:

**PC \$>** dd if=**<file>** of=/dev/**<dev>** conv=**fdatasync**

<dev> is:

- mmcblk<X>p<n>: PC-embedded card reader case or target Linux console
- sd<X><n>: USB-connected SD card reader case

where  $\langle x \rangle$  is the ID of the device, and  $\langle n \rangle$  the ID of the partition.

Note: the dd option conv=fdatasync is used to force synchronous copying.

### <span id="page-3-1"></span>U-Boot environment 1.1

The U-Boot environment is saved at the end of the U-Boot partition, named "ssbl":  $ID = 3$ .

To clear this environment, erase the U-Boot partition before any update; for example, by writing 0 to this partition:

**PC \$>** dd if=/dev/zero of=/dev/mmcblk**<X>**p**3** conv=fdatasync

the control of the control of the control of the control of the control of the control of the control of the control of the control of the control of the control of the control of the control of the control of the control

**PC \$>** dd if=/dev/zero of=sd**<X>3** conv=fdatasync

### <span id="page-3-2"></span>SD card update example 1.2

The internal card reader is /dev/mmcblk0 or for a target Linux console, GPT partition <n> is /dev/mmcblk0p<n>:

**PC \$>** dd if=**tf-a.stm32** of=**/dev/mmcblk0**p1 conv=fdatasync **PC \$>** dd if=**tf-a.stm32** of=**/dev/mmcblk0**p2 conv=fdatasync **PC \$>** dd if=/dev/zero of=**/dev/mmcblk0**p3 conv=fdatasync **PC \$>** dd if=**u-boot.stm32** of=**/dev/mmcblk0**p3 conv=fdatasync

Alternatively, with U-Boot console, dev =  $0$  (SD card device on ST Microelectronics board), GPT partition <n> is /dev/sda<n>

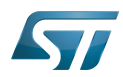

```
Board $> mmc dev 0
Board $> ums 0 mmc 0
PC $> dd if=tf-a.stm32 of=/dev/sda1 conv=fdatasync
PC $> dd if=tf-a.stm32 of=/dev/sda2 conv=fdatasync
PC $> dd if=/dev/zero of=/dev/sda3 conv=fdatasync
PC $> dd if=u-boot.stm32 of=/dev/sda3 conv=fdatasync
```
# <span id="page-4-0"></span>SD card update example with SPL as FSBL 1.3

The USB card reader is /dev/sdb, GPT partition <n> is /dev/sdb<n>:

**PC \$>** dd if=**u-boot-spl.stm32** of=**/dev/sdb1** conv=fdatasync **PC \$>** dd if=**u-boot-spl.stm32** of=**/dev/sdb2** conv=fdatasync **PC \$>** dd if=/dev/zero of=**/dev/sdb3** conv=fdatasync **PC \$>** dd if=**u-boot.img** of=**/dev/sdb3** conv=fdatasync

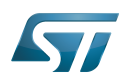

# <span id="page-5-0"></span>Update of e•MMC with the Linux dd command 2

The same command, dd, can be used to update  $e \cdot MMC$  memory mapping:

- SSBL U-Boot is the first GPT partition in the e•MMC user area
- FSBL = TF-A (or SPL) is saved at the beginning of the e•MMC boot partition

The user needs to select the  $e$ •MMC hardware partition to update: user data, boot1, or boot2.

### <span id="page-5-1"></span>On a Linux console 2.1

If dev =  $mmcb$  for  $e \cdot MMC$  device (default on ST Microelectronics board)

The boot partitions are available in /dev/**mmcblk1**boot0 and /dev/**mmcblk1**boot1 <sup>[\[1\]](#page-38-0)</sup>.

The user perhaps needs to allow access, for example with:

**Board \$>** echo 0 > /sys/class/block/**mmcblk1boot0**/force\_ro

The mmc tools allow the boot partition to be selected  $[2]$ .

The STM32MP15x ROM code requires:

 $\epsilon$ send\_ack $>$  =1

the eMMC boot configuration is: 1 wire configuration and 25 MHz, it is done with the command:

```
Board $> mmc bootbus set single_backward x1 x1 dev/mmcblk1
```
To update TF-A in boot1 and select this boot partition:

```
Board $> dd if=tf-a.stm32 of=/dev/mmcblk1boot0 conv=fdatasync
Board $> mmc bootpart enable 1 1 /dev/mmcblk1
```
To update TF-A in boot2 and select this boot partition:

**Board \$>** dd if=**tf-a.stm32** of=/dev/**mmcblk1boot1** conv=fdatasync **Board \$>** mmc bootpart enable **2** 1 /dev/**mmcblk1**

To update U-Boot in the first GPT partition:

```
Board $> dd if=/dev/zero of=/dev/mmcblk1p1 conv=fdatasync
Board $> dd if=u-boot.stm32 of=/dev/mmcblk1p1 conv=fdatasync
```
See also  $^{[3]}$  $^{[3]}$  $^{[3]}$ .

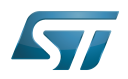

## <span id="page-6-0"></span>On a U-Boot console 2.2

The e•MMC update is done with the ums [command](#page-13-0) and the targeted e•MMC HW partition is selected in U-Boot by the third parameter partition\_access of command **mmc partconf**:

- 0: user data partition
- 1: boot partition 1

```
• 2: boot partition 2
```
**Board \$>** help mmc

```
 ...
mmc bootbus dev boot bus width reset boot bus width boot mode
- Set the BOOT BUS WIDTH field of the specified device
mmc bootpart-resize <dev> <br/> <br/>boot part size MB> <RPMB part size MB>
- Change sizes of boot and RPMB partitions of specified device
 mmc partconf dev [boot_ack boot_partition partition_access]
- Show or change the bits of the PARTITION_CONFIG field of the specified device
```
For example:

```
* dev = 1 (e•MMC device on ST Microelectronics board)
* boot_ack=1 (Boot Acknowledge is needed by ROM code) 
* boot_partition = 1 (Boot partition 1 enabled for boot)
 partition_access = 0 (No access to boot partition - default)
* or partition_access = 1 (R/W boot partition 1)
```
And on a PC, the mass storage is mounted as /dev/sda

To update FSBL=TF-A, select the boot1 HW partition and come back to the user area at the end.

```
Board $> mmc dev 1
Board $> mmc partconf 1 1 1 1
Board $> ums 0 mmc 1
PC $> dd if=tf-a.stm32 of=/dev/sda conv=fdatasync
Board $> mmc partconf 1 1 1 0
```
To update SSBL = U-Boot in the first GPT partition in the user partition

```
Board $> mmc dev 1
Board $> ums 0 mmc 1
PC $> dd if=u-boot.stm32 of=/dev/sda1 conv=fdatasync
```
Before the first boot, select the  $e \cdot MMC$  correct boot configuration (1 wire, 25 MHz) with the command:

**Board \$>** mmc bootbus **1** 0 0 0

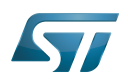

# <span id="page-7-1"></span>**References** 3

Please refer to the following links for additional information:

- $\bullet$ <https://www.kernel.org/doc/Documentation/mmc/mmc-dev-parts.txt>
- $\bullet$ <https://manpages.debian.org/buster/mmc-utils/mmc.1.en.html>
- $\bullet$ <https://www.emcraft.com/som/stm32mp1/booting-linux-from-emmc>

SD memory card (<https://www.sdcard.org>)

# MultimediaCard

Linux $^{\circledR}$  is a registered trademark of Linus Torvalds.

Das U-Boot -- the Universal Boot Loader (see [U-Boot\\_overview](#page-23-0))

Second Stage Boot Loader

First Stage Boot Loader

GUID Partition Table

Secondary Program Loader, Also known as U-Boot SPL

Trusted Firmware for Arm Cortex-A

# Read Only

Read Only Memory

<span id="page-7-0"></span>former spelling for e•MMC ('e' in italic) Stable: 10.11.2020 - 07:59 / Revision: 10.11.2020 - 07:58

A [quality version](https://wiki.st.com/stm32mpu-ecosystem-v2/index.php?title=Boot_chain_overview&stableid=74891) of this page, [approved](https://wiki.st.com/stm32mpu-ecosystem-v2/index.php?title=Special:Log&type=review&page=Boot_chain_overview) on 10 November 2020, was based off this revision.

# **Contents**

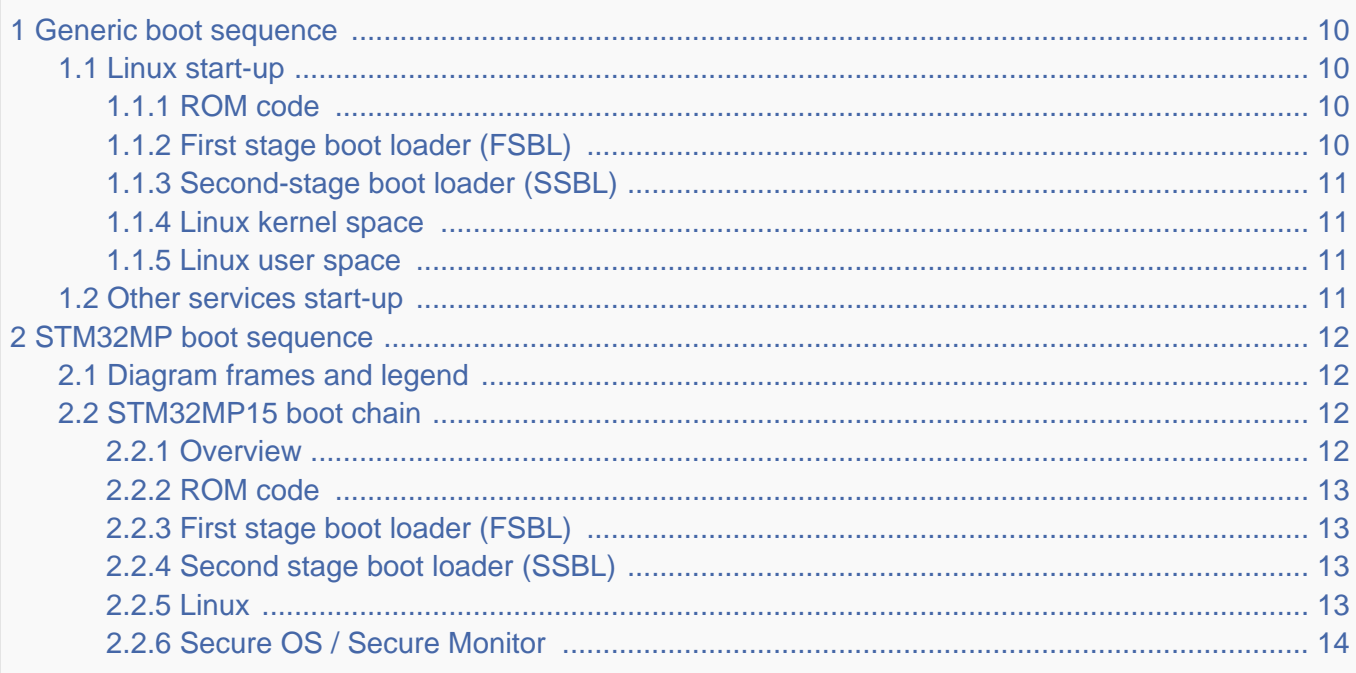

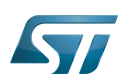

2.2.7 [Coprocessor firmware ..................................................................................................... 14](#page-13-2)

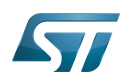

# <span id="page-9-0"></span>Generic boot sequence 1

### <span id="page-9-1"></span>Linux start-up 1.1

Starting Linux<sup>®</sup> on a processor is done in several steps that progressively initialize the platform peripherals and memories. These steps are explained in the following paragraphs and illustrated by the diagram on the right, which also gives typical memory sizes for each stage.

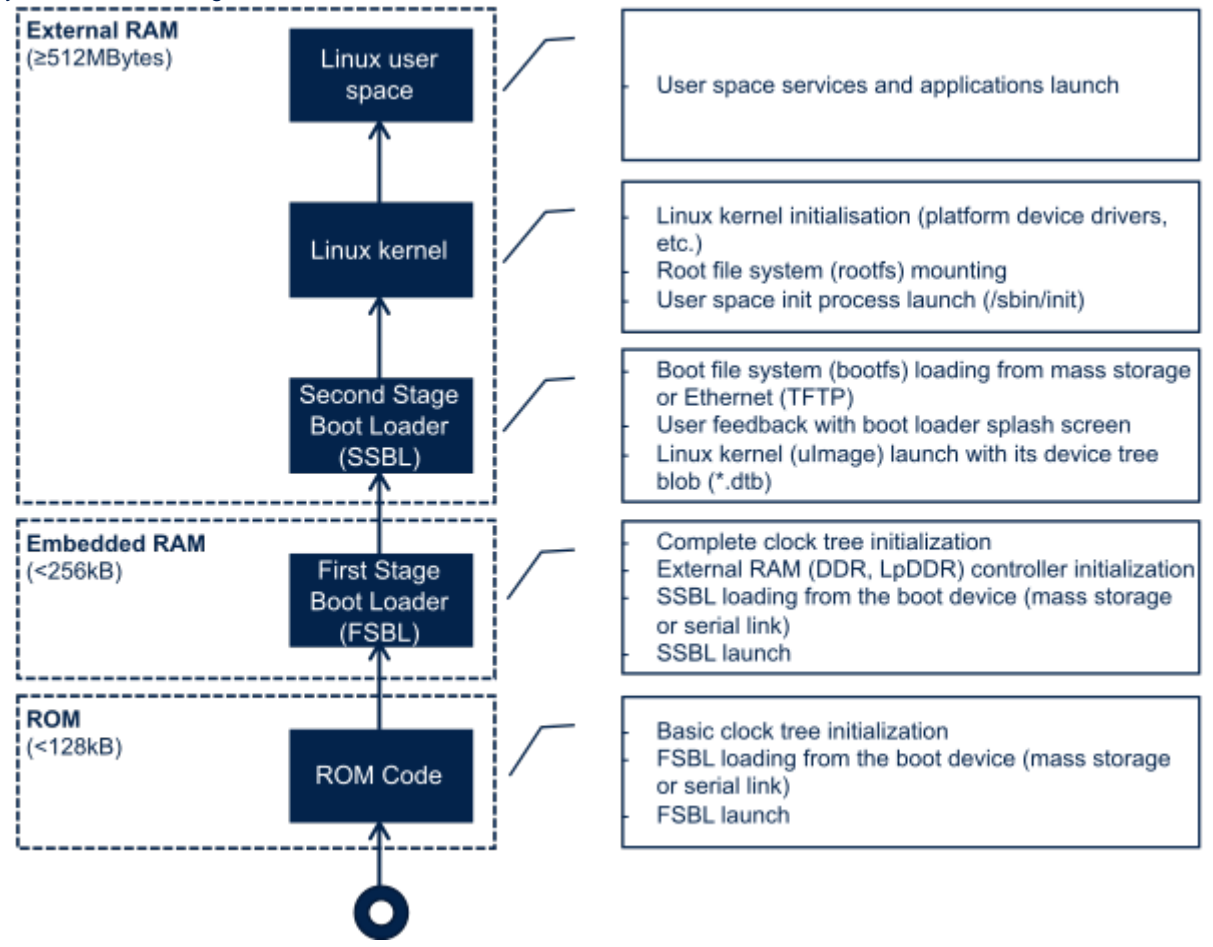

### <span id="page-9-2"></span>ROM code 1.1.1

The ROM code is a piece of software that takes its name from the read only memory (ROM) where it is stored. It fits in a few tens of Kbytes and maps its data in embedded RAM. It is the first code executed by the processor, and it embeds all the logic needed to select the boot device (serial link or Flash) from which the first-stage boot loader (FSBL) is loaded to the embedded RAM.

Most products require to trust the application that is running on the device and the ROM code is the first link in the chain of trust that must be established across all started components: this trust is established by authenticating the FSBL before starting it. In turn, the FSBL and each following component will authenticate the next one, up to a level defined by the product manufacturer.

### <span id="page-9-3"></span>First stage boot loader (FSBL) 1.1.2

Among other things, the first stage boot loader (FSBL) initializes (part of) the clock tree and the external RAM controller. Finally, the FSBL loads the second-stage boot loader (SSBL) into the external RAM and jumps to it.

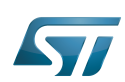

The [Trusted Firmware-A \(TF-A\)](https://wiki.st.com/stm32mpu-ecosystem-v2/wiki/TF-A_overview) and [U-Boot](#page-23-0) secondary program loader (U-Boot SPL) are two possible FSBLs.

#### <span id="page-10-0"></span>Second-stage boot loader (SSBL) 1.1.3

The second-stage boot loader (SSBL) runs in a wide RAM so it can implement complex features (USB, Ethernet, display, and so on), that are very useful to make Linux kernel loading more flexible (from a Flash device, a network, and so on), and userfriendly (by showing a splash screen to the user). [U-Boot](#page-23-0) is commonly used as a Linux bootloader in embedded systems.

#### <span id="page-10-1"></span>Linux kernel space 1.1.4

The Linux kernel is started in the external memory and it initializes all the peripheral drivers that are needed on the platform.

#### <span id="page-10-2"></span>Linux user space 1.1.5

Finally, the Linux kernel hands control to the user space starting the init process that runs all initialization actions described in the root file system (rootfs), including the application framework that exposes the user interface (UI) to the user.

### <span id="page-10-3"></span>Other services start-up 1.2

In addition to Linux startup, the boot chain also installs the secure monitor and may support coprocessor firmware loading.

For instance, for the STM32MP15, the boot chain starts:

- $\bullet$  the secure monitor, supported by the Arm <sup>®</sup>Cortex<sup>®</sup>-A secure context (TrustZone). Examples of use of a secure monitor are: user authentication, key storage, and tampering management.
- the coprocessor firmware, running on the Arm Cortex-M core. This can be used to offload real-time or low-power services.

The dotted lines in the diagram on the right mean that:

• the coprocessor can be started by the **second stage** boot loader (SSBL), known as "early boot", or Linux kernel

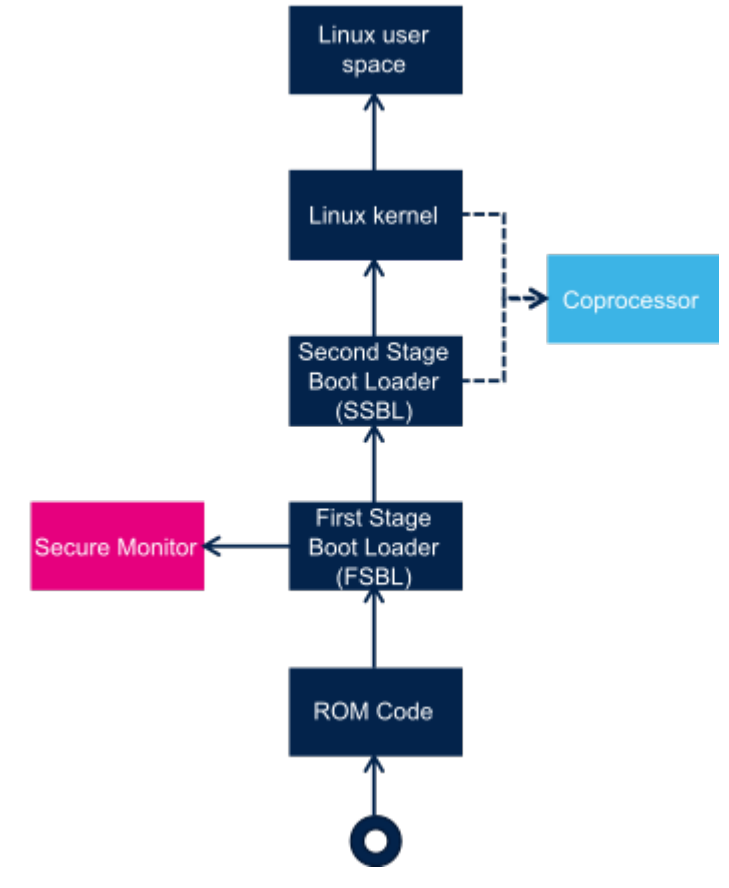

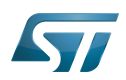

# <span id="page-11-0"></span>STM32MP boot sequence 2

# <span id="page-11-1"></span>Diagram frames and legend 2.1

The [hardware execution contexts](https://wiki.st.com/stm32mpu-ecosystem-v2/wiki/Getting_started_with_STM32_MPU_devices#Multiple-core_architecture_concepts) are shown with vertical frames in the boot diagrams:

- the Arm Cortex-A secure context, in pink  $\bullet$
- the Arm Cortex-A non-secure context, in dark  $\bullet$ blue
- the Arm Cortex-M context, in light blue  $\bullet$

The horizontal frame in:

- $\bullet$ the bottom part shows the **boot chain**
- the top part shows the runtime services, that are installed by the boot chain

The legend on the right shows how information about the various components shown in the frames, and which are involved in the boot process, is highlighted:

- The box color shows the component source code origin
- The arrows show the loading and calling actions between the components
- The Cube logo is used on the top right corner of components that can be configured via

[STM32CubeMX](https://wiki.st.com/stm32mpu-ecosystem-v2/wiki/STM32CubeMX)

• The lock show the components that can be authenticated during the boot process

# <span id="page-11-2"></span>STM32MP15 boot chain 2.2

#### <span id="page-11-3"></span>**Overview** 2.2.1

STM32MP15 boot chain uses [Trusted Firmware-A \(TF-A\)](https://wiki.st.com/stm32mpu-ecosystem-v2/wiki/TF-A_overview) as the FSBL in order to fulfill all the requirements for securitysensitive customers, and it uses [U-Boot](#page-23-0) as the SSBL. Note that the authentication is optional with this boot chain, so it can run on any STM32MP15 device [security](https://wiki.st.com/stm32mpu-ecosystem-v2/wiki/STM32MP15_microprocessor#Part_number_codification) variant (that is, with or without the Secure boot).

Refer to the [security overview](https://wiki.st.com/stm32mpu-ecosystem-v2/wiki/Security_overview) for an introduction of the secure features available on STM32MP15, from the secure boot up to trusted applications execution.

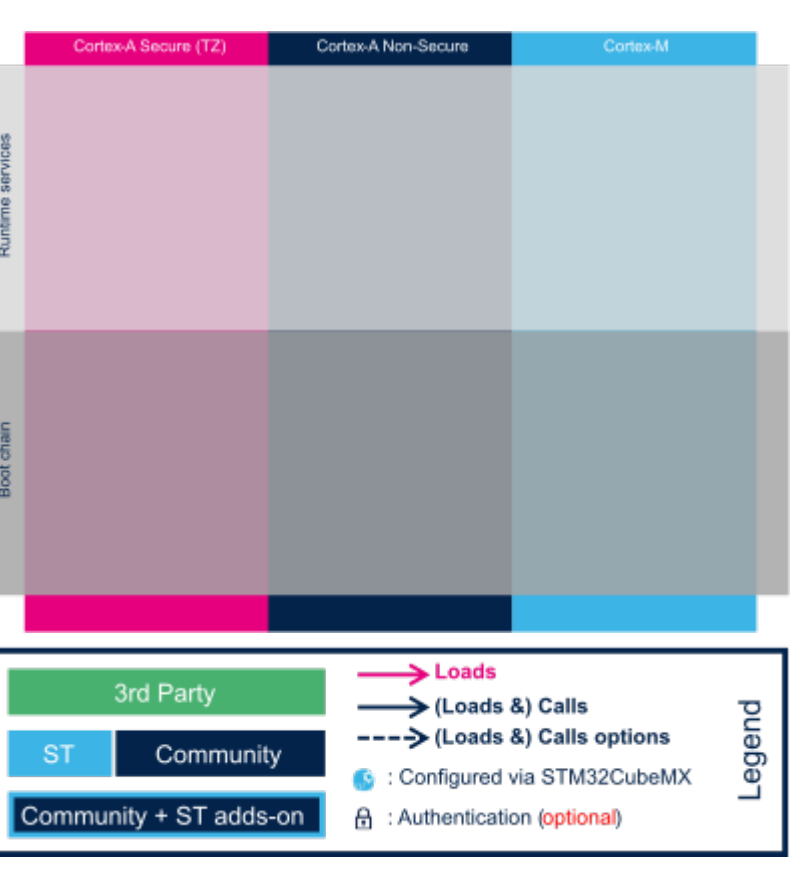

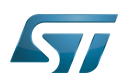

# How to update U-Boot

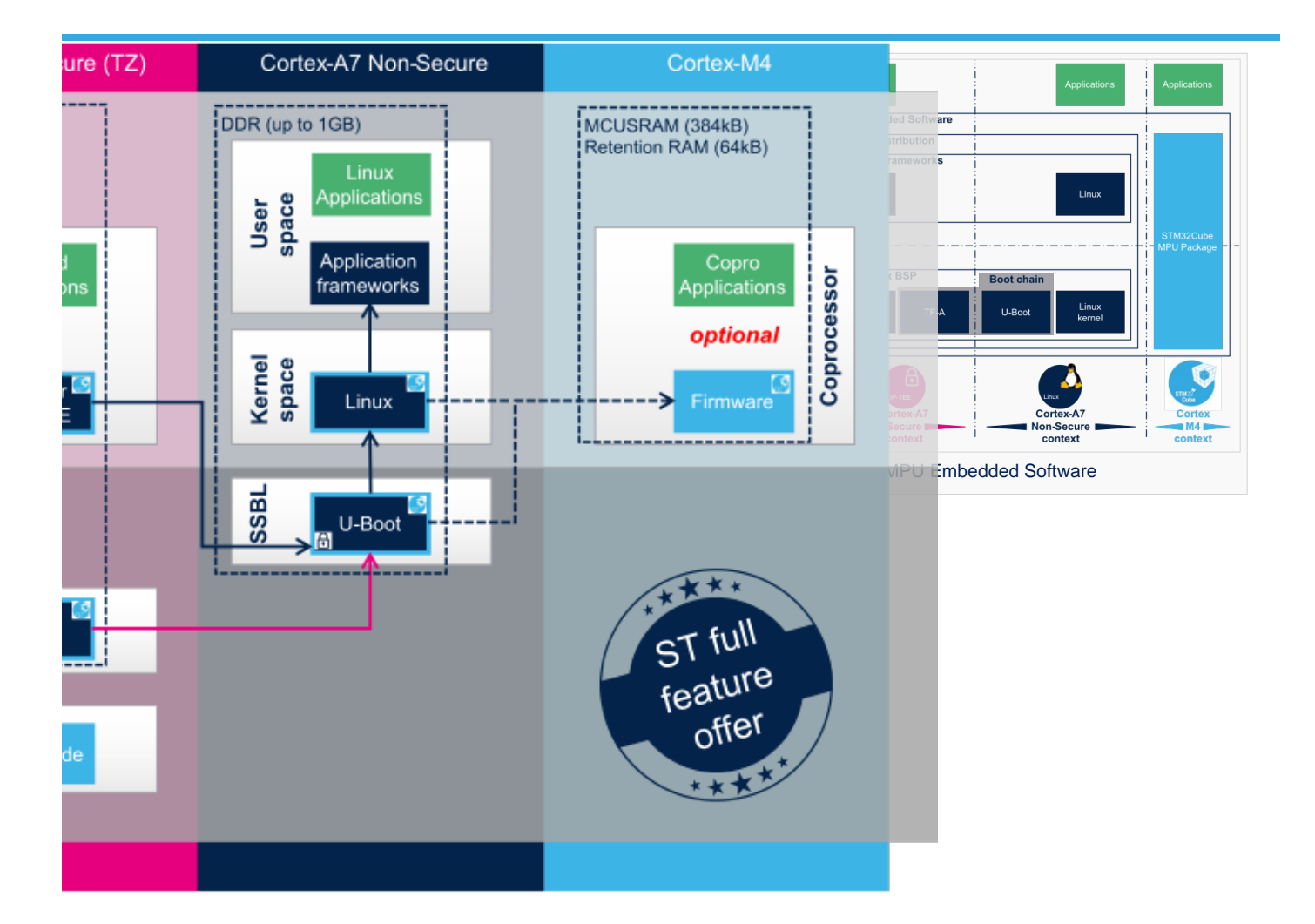

# Note:

• The STM32MP15 coprocessor can be started at the SSBL level by the [U-Boot early boot](#page-23-0) feature or, later, by the Linux [remoteproc framework,](https://wiki.st.com/stm32mpu-ecosystem-v2/wiki/Linux_remoteproc_framework_overview) depending on the application startup time-targets.

### <span id="page-12-0"></span>ROM code 2.2.2

The [ROM code](https://wiki.st.com/stm32mpu-ecosystem-v2/wiki/STM32MP15_ROM_code_overview) starts the processor in secure mode. It supports the FSBL authentication and offers authentication services to the FSBL.

### <span id="page-12-1"></span>First stage boot loader (FSBL) 2.2.3

The FSBL is executed from the [SYSRAM](https://wiki.st.com/stm32mpu-ecosystem-v2/wiki/SYSRAM_internal_memory).

Among other things, this boot loader initializes (part of) the clock tree and the [DDR controller](https://wiki.st.com/stm32mpu-ecosystem-v2/wiki/DDRCTRL_and_DDRPHYC_internal_peripherals). Finally, the FSBL loads the second-stage boot loader (SSBL) into the DDR external RAM and jumps to it. [Trusted Firmware-A \(TF-A\)](https://wiki.st.com/stm32mpu-ecosystem-v2/wiki/TF-A_overview) is the FSBL used on the STM32MP15.

### <span id="page-12-2"></span>Second stage boot loader (SSBL) 2.2.4

[U-Boot](#page-23-0) is commonly used as a bootloader in embedded software and it is the one used on STM32MP15.

### <span id="page-12-3"></span>Linux 2.2.5

Linux<sup>®</sup>OS is loaded in DDR by U-Boot and executed in the non-secure context.

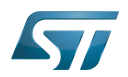

#### <span id="page-13-1"></span>Secure OS / Secure Monitor 2.2.6

The Cortex-A7 secure world can implement a minimal secure monitor (from [TF-A](https://wiki.st.com/stm32mpu-ecosystem-v2/wiki/TF-A_overview#BL32) or [U-Boot\)](#page-23-0) or a real secure OS, such as [OP-](https://wiki.st.com/stm32mpu-ecosystem-v2/wiki/OP-TEE_overview)[TEE](https://wiki.st.com/stm32mpu-ecosystem-v2/wiki/OP-TEE_overview).

#### <span id="page-13-2"></span>Coprocessor firmware 2.2.7

The coprocessor [STM32Cube](https://wiki.st.com/stm32mpu-ecosystem-v2/wiki/STM32CubeMP1_architecture) firmware can be started at the SSBL level by [U-Boot](#page-23-0) with the remoteproc feature (rproc command) or, later, by [Linux remoteproc framework](https://wiki.st.com/stm32mpu-ecosystem-v2/wiki/Linux_remoteproc_framework_overview), depending on the application startup time-targets.

Linux $^{\circledR}$  is a registered trademark of Linus Torvalds.

Read Only Memory

Random Access Memory (Early computer memories generally hadserial access. Memories where any given address can be accessed when desired were then called "random access" to distinguish them from the memories where contents can only be accessed in a fixed order. The term is used today for volatile random-acces ssemiconductor memories.)

Flash memory shortened to gain space in titles, tables and block diagrams

First Stage Boot Loader

Second Stage Boot Loader

Das U-Boot -- the Universal Boot Loader (see [U-Boot\\_overview](#page-23-0))

Secondary Program Loader, Also known as U-Boot SPL

User Interface

Arm $^{\circledR}$  is a registered trademark of Arm Limited (or its subsidiaries) in the US and/or elsewhere.

Cortex®

TrustZone<sup>®</sup>

Arm $^\circledR$  and TrustZone $^\circledR$  are registered trademarks of Arm Limited (or its subsidiaries) in the US and/or elsewhere.

Doubledata rate (memory domain)

<span id="page-13-0"></span>Operating System<br>Stable: 24.09.2020 - 07:45 / Revision: 24.09.2020 - 07:40

A [quality version](https://wiki.st.com/stm32mpu-ecosystem-v2/index.php?title=How_to_use_USB_mass_storage_in_U-Boot&stableid=74038) of this page, [approved](https://wiki.st.com/stm32mpu-ecosystem-v2/index.php?title=Special:Log&type=review&page=How_to_use_USB_mass_storage_in_U-Boot) on 24 September 2020, was based off this revision.

This page explains how to use the [U-Boot command](#page-31-0) "ums" to update an SD card or eMMC on the device.

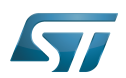

# ums command 1

In U-Boot, you can directly export the available block devices (sd/mmc/usb) as USB mass storage devices with ums command:

**Board \$>** help ums ums - Use the UMS [USB Mass Storage] Usage: ums <USB\_controller> [<devtype>] <dev[:part]> e.g. ums 0 mmc 0 devtype defaults to mmc 

This U-Boot command "ums" is infinite (a loop in USB treatments), and the U-Boot console is blocked until user enters a Ctrl-C.

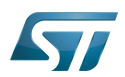

# Exporting a block device 2

On ST boards, [the OTG USB controller](https://wiki.st.com/stm32mpu-ecosystem-v2/wiki/OTG_internal_peripheral) device index is 0, SD card = "mmc 0" and, when available, eMMC = "mmc 1". You can check the device connected on an [SDMMC](https://wiki.st.com/stm32mpu-ecosystem-v2/wiki/SDMMC_internal_peripheral) with the U-Boot command "mmc info".

You can also export a USB device connected to the [USB host controller \(USBH\)](https://wiki.st.com/stm32mpu-ecosystem-v2/wiki/USBH_internal_peripheral) = "usb 0".

Then execute one of the following commands:

```
 Comments
Board $> ums 0 mmc 0 --> start ums on SD card
 Ctrl-C
```
 **Comments Board \$>** ums 0 mmc 1 **--> start ums on eMMC**

```
 Comments
Board $> usb start --> start USB host controller
Board $> ums 0 usb 0 --> start ums on USB device 0 (USB key for example)
 Ctrl-C
Board $> usb stop --> stop USB host controller
```
After a delay (of up to 15 seconds), the host sees the exported block device and you can use any command on the PC to access the partitions of the exported memory (dd, mount, cp, rsync). A Ctrl-C is needed to stop the command.

See also [How to update U-Boot.](#page-2-0)

SD memory card (<https://www.sdcard.org>)

former spelling for e•MMC ('e' in italic)

Das U-Boot -- the Universal Boot Loader (see U-Boot\_overview)

<span id="page-15-0"></span>User-space Mode Setting<br>Stable: 20.11.2020 - 17:03 / Revision: 20.11.2020 - 17:02

A [quality version](https://wiki.st.com/stm32mpu-ecosystem-v2/index.php?title=STM32MP15_Flash_mapping&stableid=75203) of this page, [approved](https://wiki.st.com/stm32mpu-ecosystem-v2/index.php?title=Special:Log&type=review&page=STM32MP15_Flash_mapping) on 20 November 2020, was based off this revision.

# **Contents**

Ctrl-C

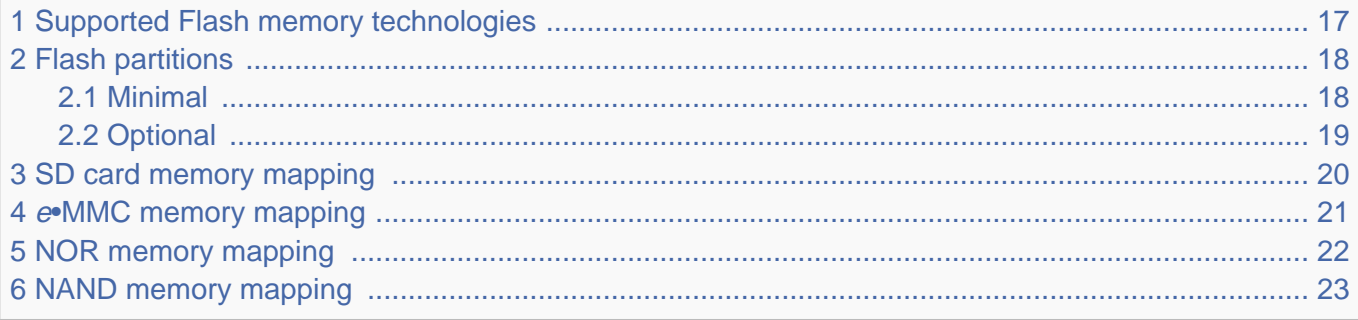

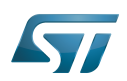

# <span id="page-16-0"></span>Supported Flash memory technologies 1

STM32MP15 boards support the following types of Flash memory:

- SD card on the SDMMC interface present on [EVAL and DISCO boards](https://wiki.st.com/stm32mpu-ecosystem-v2/wiki/Category:Getting_started_with_STM32MP1_boards)  $\bullet$
- $\bullet$ <sup>e</sup>•MMC on the SDMMC interface present on [EVAL board](https://wiki.st.com/stm32mpu-ecosystem-v2/wiki/Category:Getting_started_with_STM32MP1_boards) only
- $\bullet$ Serial NOR Flash memory on the Dual QSPI interface present on [EVAL board](https://wiki.st.com/stm32mpu-ecosystem-v2/wiki/Category:Getting_started_with_STM32MP1_boards) only
- NAND Flash memory on the FMC interface present on [EVAL board](https://wiki.st.com/stm32mpu-ecosystem-v2/wiki/Category:Getting_started_with_STM32MP1_boards) only.

The next section lists all partitions used on STM32MP15 boards (size, name, and content), and the following sections show how they are mapped on the different types of Flash memory.

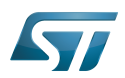

# <span id="page-17-0"></span>Flash partitions 2

The tables below list the partitions defined for STMP32MP15 boards.

### <span id="page-17-1"></span>Minimal 2.1

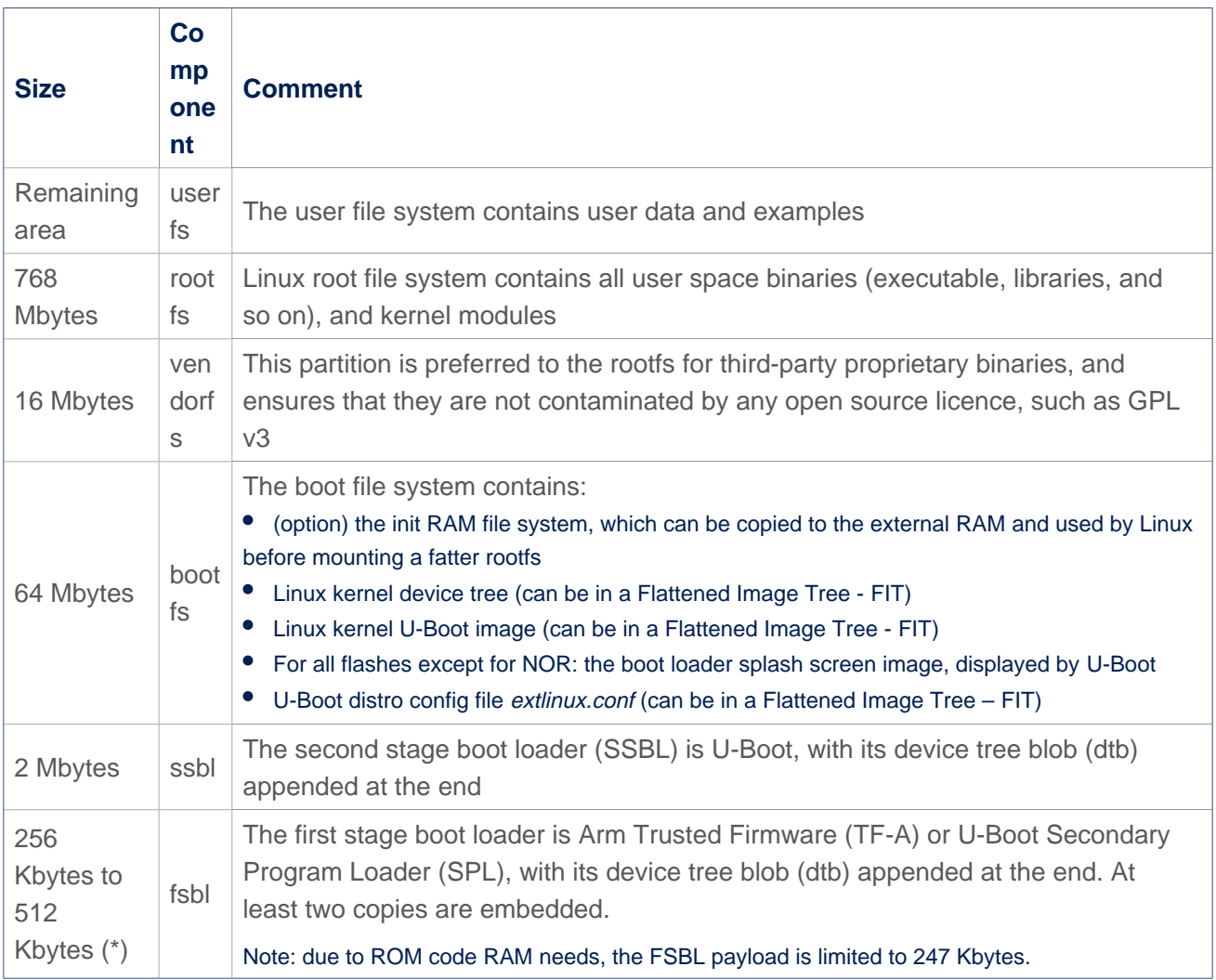

(\*): The partition size depends on the Flash technology, to be aligned to the block erase size of the Flash memory present on the board: NOR (256 Kbytes) / NAND (512 Kbytes).

# **Information**

Some boards can be equipped with multiple Flash devices, like the [EVAL board](https://wiki.st.com/stm32mpu-ecosystem-v2/wiki/Category:Getting_started_with_STM32MP1_boards), where all of the Flash devices can be programmed with [STM32CubeProgrammer](https://wiki.st.com/stm32mpu-ecosystem-v2/wiki/STM32CubeProgrammer). However, caution must be taken for the serial NOR/NAND and SLC NAND because a **static bootable MTD partitioning** is defined in U-Boot [i](https://github.com/STMicroelectronics/u-boot/blob/v2020.01-stm32mp/include/configs/stm32mp1.h) [nclude/configs/stm32mp1.h](https://github.com/STMicroelectronics/u-boot/blob/v2020.01-stm32mp/include/configs/stm32mp1.h) (look for STM32MP\_MTDPARTS), with the consequence that up to 6 Mbytes of space is lost at the beginning of each such device, **even those which are not bootable**.

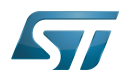

<span id="page-18-0"></span>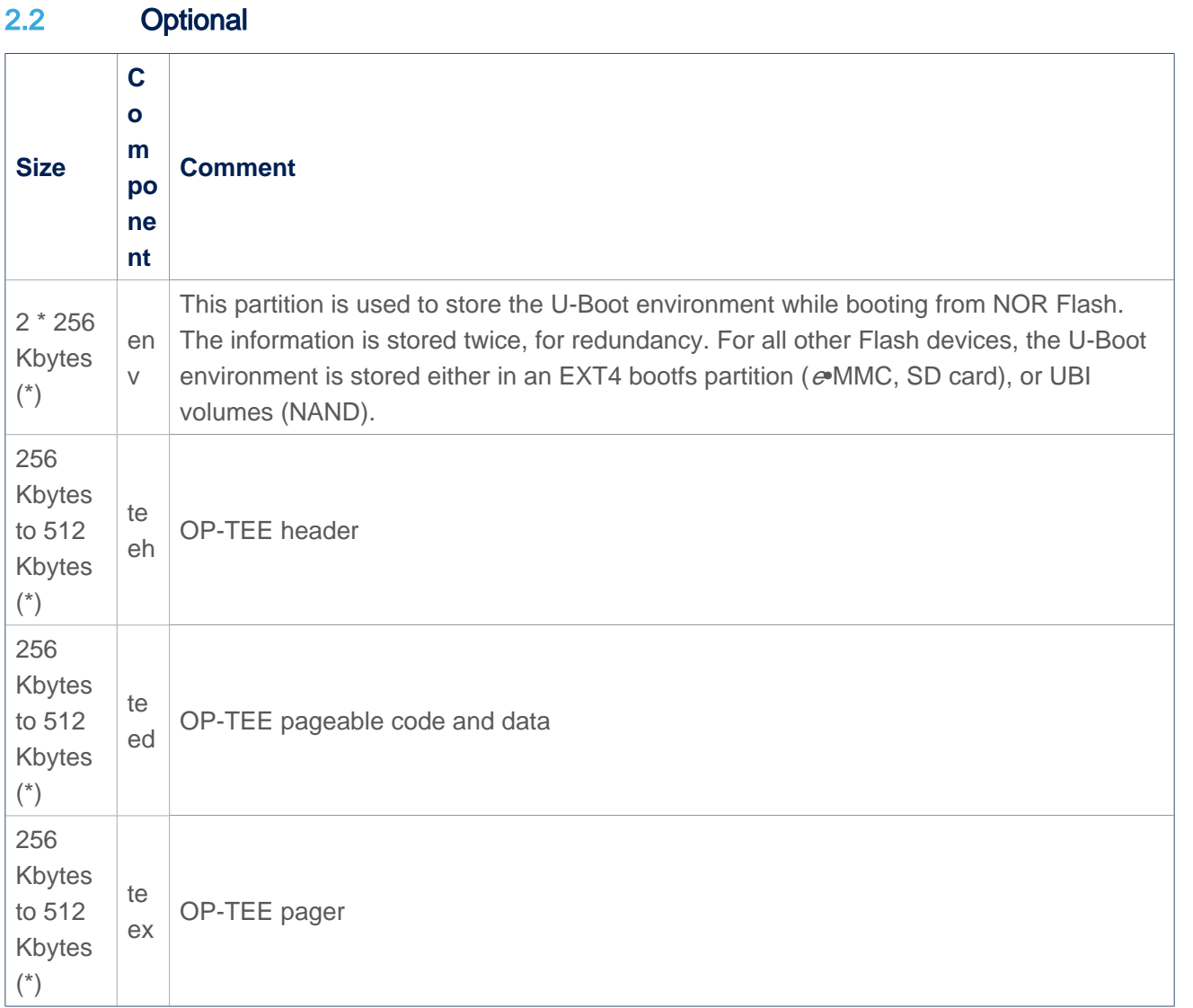

(\*): The partition size depends on the Flash technology, as it should be aligned to the block erase size of the Flash device present on the board (256 Kbytes for NOR and 512 Kbytes for NAND).

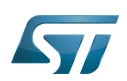

# <span id="page-19-0"></span>SD card memory mapping 3

The SD card has to be partitioned with GPT format in order to be recognized by the STM32MP15. The easiest way to achieve this is to use [STM32CubeProgrammer.](https://wiki.st.com/stm32mpu-ecosystem-v2/wiki/STM32CubeProgrammer)

The ROM code looks for the GPT entries whose name begins with "fsbl": fsbl1 and fsbl2 for example.

Note: The SD card can be unplugged from the board and inserted into a Linux host computer for direct partitioning with Linux utilities and access to the bootfs, rootfs and userfs partitions. The file system is Linux EXT4.

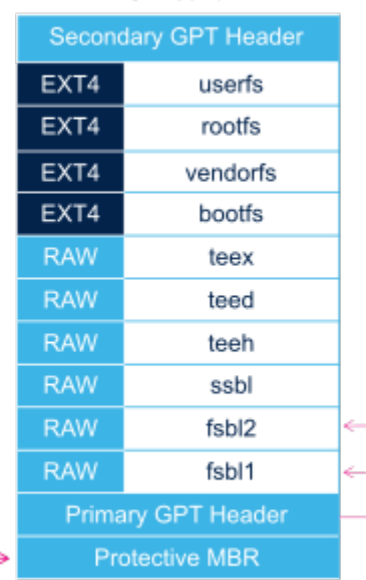

# SD card

ROM code path to look for FSBL

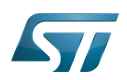

# <span id="page-20-0"></span><sup>e</sup>•MMC memory mapping 4

The e•MMC embeds four physical partitions:

- Boot area partition 1: one copy of the FSBL
- $\bullet$ Boot area partition 2: one copy of the FSBL
- User data area: formatted with GPT partitioning and used to store all remaining partitions  $\bullet$
- Replay Protected Memory Block (RPMB): not shown in the figure below, since not involved in the current boot chain.

[STM32CubeProgrammer](https://wiki.st.com/stm32mpu-ecosystem-v2/wiki/STM32CubeProgrammer) has to be used to prepare the  $e \cdot MMC$  with the layout shown below, and to populate each partition.

# **Information**

The boot area partition used by the  $e$ •MMC boot sequence is selected via the EXT CSD[179] register in the e•MMC. The [STM32CubeProgrammer](https://wiki.st.com/stm32mpu-ecosystem-v2/wiki/STM32CubeProgrammer) execution is concluded with the selection of the last written partition from the flashlayout file, typically partition 2. The other copy is never used as long as the user does not explicitly change the  $e$ MMC EXT\_CSD[179] register to select it.

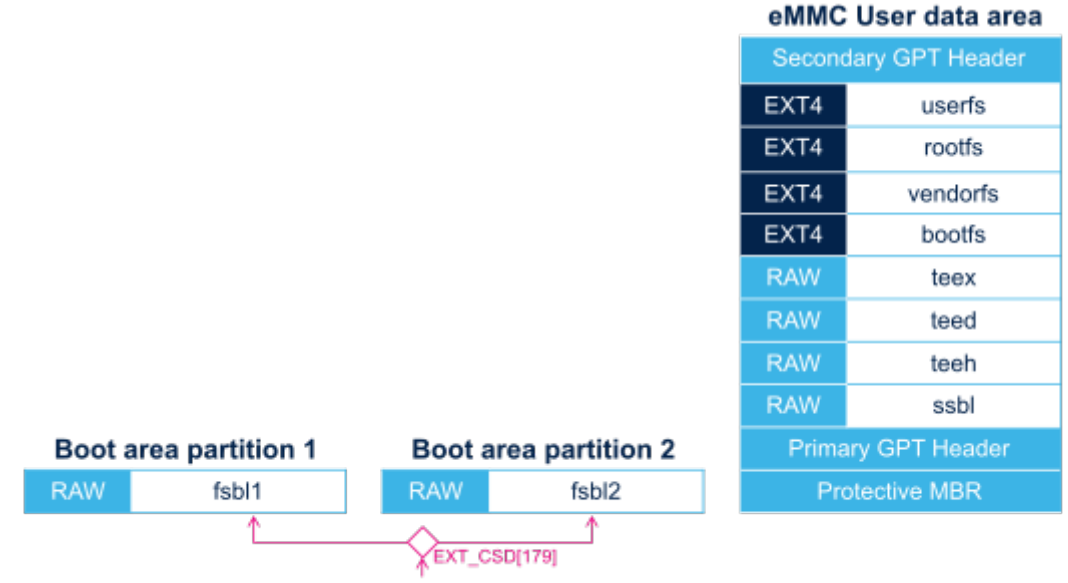

The ROM code gets the FSBL copy from the boot partition selected by the eMMC EXT CSD[179] register.

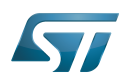

# <span id="page-21-0"></span>NOR memory mapping 5

As NOR Flash memory is expensive, its size is usually limited to the minimum needed to store only the bootloaders. The system files (bootfs, rootfs and userfs) are usually stored in another Flash memory, such as the SD card in OpenSTLinux distribution.

[STM32CubeProgrammer](https://wiki.st.com/stm32mpu-ecosystem-v2/wiki/STM32CubeProgrammer) must be used to prepare the NOR Flash and the SD card with the layout shown below, and to populate each partition.

It is possible to use an  $e$ •MMC card or NAND as second-level Flash memory, rather than an SD card. This requires the following aspects to be changed:

The Flash memory layout, using [STM32CubeProgrammer](https://wiki.st.com/stm32mpu-ecosystem-v2/wiki/STM32CubeProgrammer) in order to write the rootfs and userfs to the targeted Flash memory

The Linux kernel parameters, using [U-Boot](#page-23-0), in order to indicate where the rootfs and userfs have to be mounted.

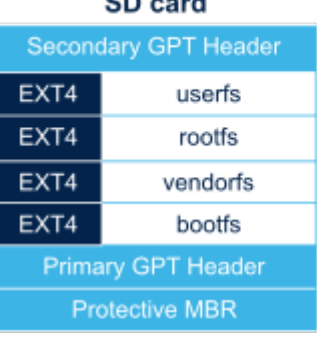

 $\sim$   $\sim$ 

to contain Linux file systems. It is possible to use another second stage boot device, like eMMC or NAND.

Note: SD card used as second stage boot device because the NOR flash is too small

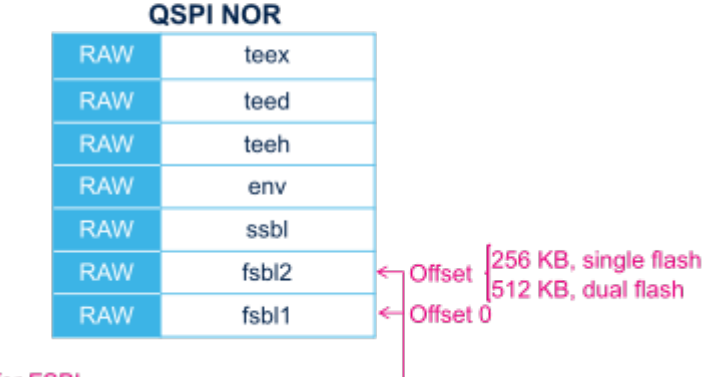

ROM code path to look for FSBL

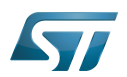

# <span id="page-22-0"></span>NAND memory mapping 6

[STM32CubeProgrammer](https://wiki.st.com/stm32mpu-ecosystem-v2/wiki/STM32CubeProgrammer) has to be used to prepare the NAND Flash memory with the layout shown below, and to populate each partition.

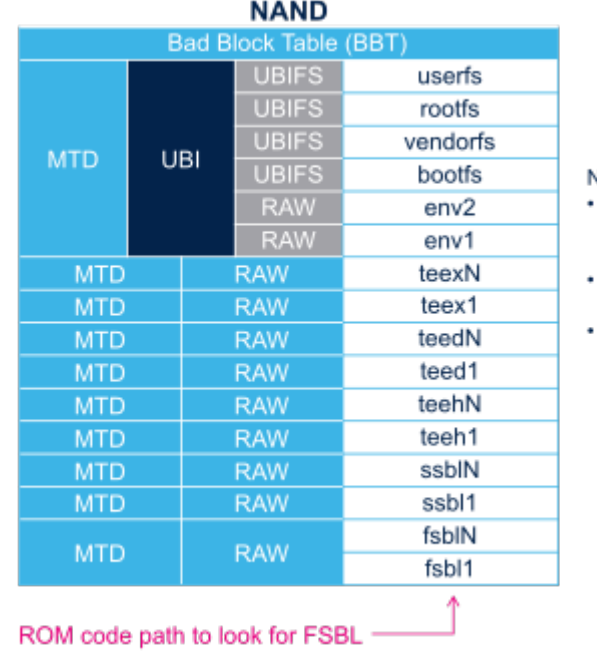

# **Votes:**

- the MTD partition contains one UBI partition with multiple volumes (UBIFS and RAW)
- U-Boot env is stored with redundancy (env1, env2), on two different volumes
- in the MTD/RAW area, a skip bad block policy is applied so the number of copies and the margins have to defined in STM32CubeProgrammer flash layout, depending on the product expectedlife time and firmware update strategy

# **Warning**

In the **RAW/MTD area**, the number of copies to embed and the number of blocks to reserve at the end of each partition, for future bad blocks replacement, are a critical part of NAND based product dimensioning !

The strategy has to take into account many parameters such as:

- the binaries sizes,
- the read accesses to those partitions during product life, that may generate read disturb effect,
- the capability of the product to refresh the partitions content when erroneous bits are detected,
- the number of software updates estimated on this partition,
- the selected NAND flash characteristics

ST set foundations in the STM32MP15 device in order to allow the integration of NAND flash memories but the product defintion remains the customer responsibility. Please, contact your memory provider for further advice.

Flash memories combine high density and cost effectiveness of EPROMs with the electrical erasability of EEPROMs. For this reason, the Flash memory market is one of the most exciting areas of the semiconductor industry today and new applications requiring in system reprogramming, such as cellular telephones, automotive engine management systems, hard disk drives, PC BIOS software for Plug & Play, digital TV, set top boxes, fax and other modems, PC cards and multimedia CD-ROMs, offer the prospect of very high volume demand.

SD memory card (<https://www.sdcard.org>)

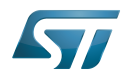

# MultimediaCard

Linux $^{\circledR}$  is a registered trademark of Linus Torvalds.

Random Access Memory (Early computer memories generally hadserial access. Memories where any given address can be accessed when desired were then called "random access" to distinguish them from the memories where contents can only be accessed in a fixed order. The term is used today for volatile random-acces ssemiconductor memories.)

Flattened uImage Tree is a packaging format used by U-Boot

Das U-Boot -- the Universal Boot Loader (see [U-Boot\\_overview](#page-23-0))

Second Stage Boot Loader

Arm $^{\circledR}$  is a registered trademark of Arm Limited (or its subsidiaries) in the US and/or elsewhere.

Trusted Firmware for Arm Cortex-A

Secondary Program Loader, Also known as U-Boot SPL

Read Only Memory

First Stage Boot Loader

Single-Level Cell is a kind of NAND flash

Memory Technology Device

Flash memory shortened to gain space in titles, tables and block diagrams

Open Portable Trusted Execution Environment

<span id="page-23-0"></span>GUID Partition Table Stable: 01.03.2021 - 10:54 / Revision: 01.03.2021 - 10:53

A [quality version](https://wiki.st.com/stm32mpu-ecosystem-v2/index.php?title=U-Boot_overview&stableid=76624) of this page, [approved](https://wiki.st.com/stm32mpu-ecosystem-v2/index.php?title=Special:Log&type=review&page=U-Boot_overview) on 1 March 2021, was based off this revision.

# **Contents**

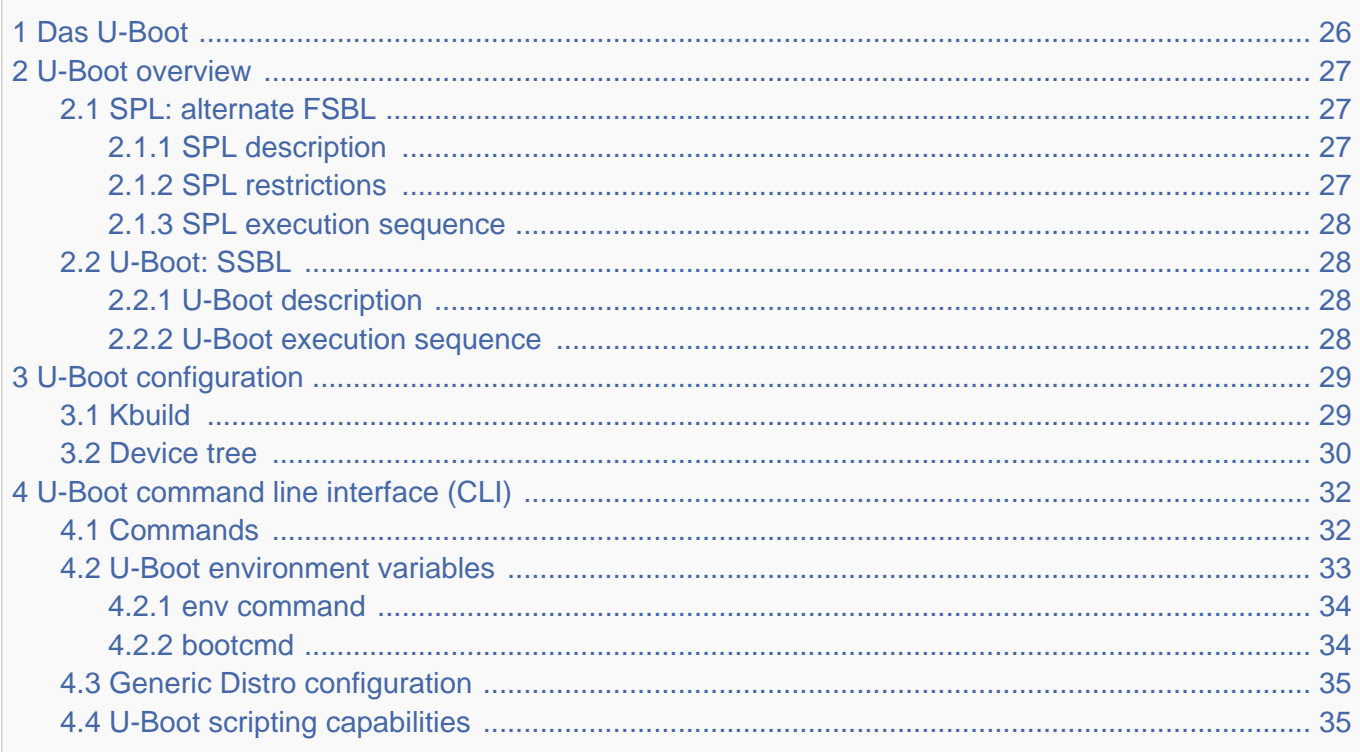

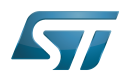

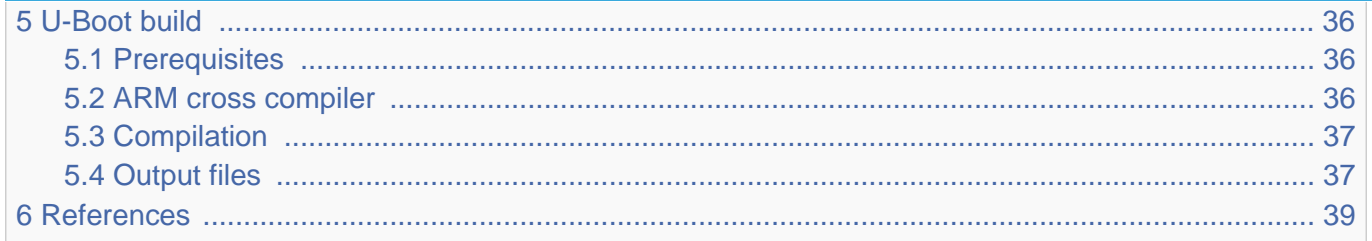

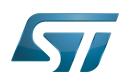

# <span id="page-25-0"></span>Das U-Boot 1

[Das U-Boot](https://en.wikipedia.org/wiki/Das_U-Boot) ("the Universal Boot Loader" or U-Boot) is an open-source bootloader that can be used on ST boards to initialize the platform and load the  $Linux^{\circledR}$  kernel.

- Official website:<https://www.denx.de/wiki/U-Boot>
- Official manual: [U-Boot project documentation](http://www.denx.de/wiki/U-Boot/Documentation) and<https://www.denx.de/wiki/DULG/Manual>
- Official [source code](https://www.denx.de/wiki/U-Boot/SourceCode) is available under [git](https://git-scm.com/) repository at [\[1\]](https://source.denx.de/u-boot/u-boot)  $\bullet$

Read the [README file b](https://github.com/STMicroelectronics/u-boot/blob/v2020.01-stm32mp/README)efore starting using U-Boot. It covers the following topics:

- $\bullet$ source file tree structure
- $\bullet$ description of CONFIG defines
- $\bullet$ instructions for building U-Boot
- $\bullet$ brief description of the Hush shell
- $\bullet$ list of common environment variables

Do go further, read the documentations available in [doc/ a](https://github.com/STMicroelectronics/u-boot/tree/v2020.01-stm32mp/doc/)nd the documentation generated by make htmldocs  $^{[1]}$  $^{[1]}$  $^{[1]}$ .

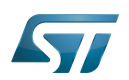

# <span id="page-26-0"></span>U-Boot overview 2

The [STM32 MPU boot chain](#page-11-0) uses [Trusted Firmware-A \(TF-A\)](https://wiki.st.com/stm32mpu-ecosystem-v2/wiki/TF-A_overview) as FSBL and [U-Boot as SSBL.](#page-27-1)

The same U-Boot source can also generate an alternate FSBL named [SPL.](#page-26-1) The boot chain becomes: SPL as FSBL and U-Boot as SSBL.

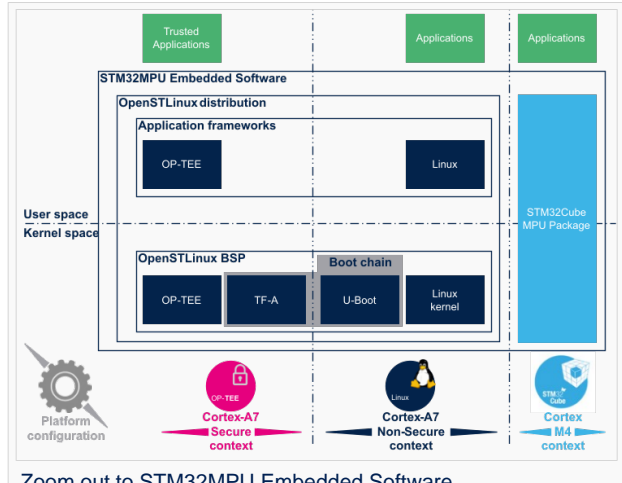

Zoom out to STM32MPU Embedded Software

# **Warning**

This alternate [boot chain](#page-11-0) with SPL cannot be used for product development.

# <span id="page-26-1"></span>SPL: alternate FSBL 2.1

### <span id="page-26-2"></span>SPL description 2.1.1

The U-Boot SPL or SPL is an alternate first stage bootloader (FSBL).

It is a small binary (bootstrap utility) generated from the U-Boot source and stored in the internal limited-size embedded RAM. SPL main features are the following:

- $\bullet$ It is loaded by the ROM code.
- $\bullet$ It performs the initial CPU and board configuration (clocks and DDR memory).
- It loads the SSBL (U-Boot) into the DDR memory.  $\bullet$

### <span id="page-26-3"></span>SPL restrictions 2.1.2

# **Warning**

SPL cannot be used for product development.

SPL is provided only as an example of the simplest SSBL with the objective to support upstream U-Boot development. However, several known limitations have been identified when SPL is used in conjunction with the minimal secure monitor provided within U-Boot for basic boot chain. These limitations apply to:

- power management
- $\bullet$ secure access to registers
- $\bullet$ limited features (STM32CubeProgrammer / boot from NAND Flash memory)
- SCMI support for clock and reset (not compatible with latest Linux kernel device tree)

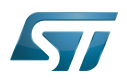

There is no workaround for these limitations.

#### <span id="page-27-0"></span>SPL execution sequence 2.1.3

SPL executes the following main steps in SYSRAM:

- board\_init\_f(): driver initialization including DDR initialization (mininimal stack and heap: CONFIG\_SPL \_STACK\_R\_MALLOC\_SIMPLE\_LEN)
- configuration of heap in DDR memory (CONFIG\_SPL\_SYS\_MALLOC\_F\_LEN)
- board\_init\_r(): initialization of the other drivers activated in the SPL device tree
- loading and execution of U-Boot (or Kernel in Falcon mode<sup>[2]</sup>: README.falcon [\)](https://github.com/STMicroelectronics/u-boot/blob/v2020.01-stm32mp/doc/README.falcon).

# <span id="page-27-1"></span>U-Boot: SSBL 2.2

#### <span id="page-27-2"></span>U-Boot description 2.2.1

U-Boot is the second-stage bootloader (SSBL) of boot chain for STM32 MPU platforms.

SSBL main features are the following:

- It is configurable and expendable.
- It features a simple command line interface (CLI), allowing users to interact over a serial port console.
- It provides scripting capabilities.
- It loads the kernel into RAM and gives control to the kernel.
- It manages several internal and external devices such as NAND and NOR Flash memories, Ethernet and USB.
- It supports the following features and commands:
	- File systems: FAT, UBI/UBIFS, JFFS
	- IP stack: FTP
	- Display: LCD, HDMI, BMP for splashcreen
	- USB: host (mass storage) or device (DFU stack)

#### <span id="page-27-3"></span>U-Boot execution sequence 2.2.2

U-Boot executes the following main steps in DDR memory:

 $\bullet$ Pre-relocation initialization (common/board\_f.c): minimal initialization (such as CPU, clock, reset, DDR and console) running at the CONFIG\_SYS\_TEXT\_BASE load address.

- Relocation: copy of the code to the end of DDR memory.
- Post-relocation initialization: (common/board r.c): initialization of all the drivers.
- Command execution through autoboot (CONFIG\_AUTOBOOT) or console shell.
	- Execution of the boot command (by default [bootcmd=CONFIG\\_BOOTCOMMAND](#page-33-1)):

for example, execution of the command bootm to:

- load and check images (such as kernel, device tree and ramdisk)
- fixup the kernel device tree
- install the secure monitor (optional) or
- pass the control to the Linux kernel (or to another target application)

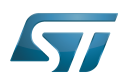

# <span id="page-28-0"></span>U-Boot configuration 3

The U-Boot binary configuration is based on

Kbuild infrastructure (as in [Linux Kernel,](https://wiki.st.com/stm32mpu-ecosystem-v2/wiki/Menuconfig_or_how_to_configure_kernel) you can use make menuconfig in U-Boot)

The configurations are based on:

- options defined in Kconfig files (CONFIG\_ compilation flags)
- the selected configuration file: [configs/stm32mp\\*\\_defconfig](https://github.com/STMicroelectronics/u-boot/tree/v2020.01-stm32mp/configs/)
- other compilation flags defined in [include/configs/stm32mp\\*.h](https://github.com/STMicroelectronics/u-boot/tree/v2020.01-stm32mp/include/configs/) (these flags are progressively migrated to Kconfig) The file name is configured through CONFIG\_SYS\_CONFIG\_NAME.

For STM32MP15x lines  $\bullet$ , the [include/configs/stm32mp1.h](https://github.com/STMicroelectronics/u-boot/blob/v2020.01-stm32mp/include/configs/stm32mp1.h) file is used.

[DeviceTree:](https://wiki.st.com/stm32mpu-ecosystem-v2/wiki/Device_tree) U-Boot binaries include a device tree blob that is parsed at runtime

All the configuration flags (prefixed by CONFIG\_) are described in the source code, either in the [README f](https://github.com/STMicroelectronics/u-boot/blob/v2020.01-stm32mp/README)ile or in the [documentation directory](https://github.com/STMicroelectronics/u-boot/tree/v2020.01-stm32mp/doc/) .

For example, CONFIG\_SPL activates the SPL compilation.

Hence to compile U-Boot, [select the <target>](#page-28-1) and [the device tree](#page-29-0) for the board in order to choose a predefined configuration. Refer to [#U-Boot\\_build](#page-35-0) for examples.

### <span id="page-28-1"></span>Kbuild 3.1

Like the kernel, the U-Boot build system is based on [configuration symbols](https://wiki.st.com/stm32mpu-ecosystem-v2/wiki/Menuconfig_or_how_to_configure_kernel) (defined in Kconfig files). The selected values are stored in a .config file located in the build directory, with the same makefile target. . Proceed as follows:

Select a predefined configuration (defconfig file in configs directory) and generate the first .config:

PC \$> make <config> defconfig.

Change the U-Boot compile configuration (modify .config) by using one of the following five make commands:

```
PC $> make menuconfig --> menu based program
PC $> make config --> line-oriented configuration
PC $> make xconfig --> QT program[3]
PC $> make gconfig --> GTK program
PC $> make nconfig --> ncurse menu based program
```
You can then compile U-Boot with the updated .config.

Warning: the modification is performed locally in the build directory. It will be lost after a make distclean.

Save your configuration to be able to use it as a defconfig file:

**PC \$>** make savedefconfig

This target saves the current config as a defconfig file in the build directory. It can then be compared with the predefined configuration (configs/stm32mp\*defconfig).

The other makefile targets are the following:

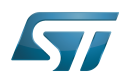

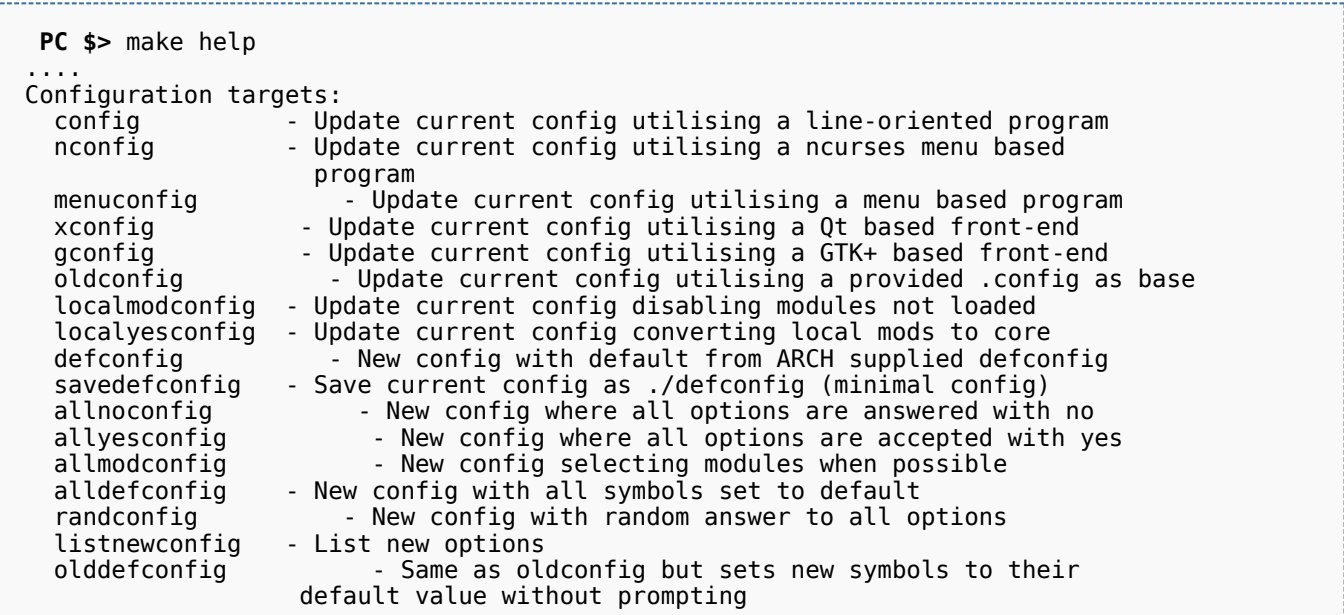

### <span id="page-29-0"></span>Device tree 3.2

Refer to [doc/README.fdt-control f](https://github.com/STMicroelectronics/u-boot/blob/v2020.01-stm32mp/doc/README.fdt-control)or details.

The board [device tree h](https://wiki.st.com/stm32mpu-ecosystem-v2/wiki/Device_tree)as the same binding as the kernel. It is integrated within the U-Boot binaries:

- By default, it is appended at the end of the code (CONFIG\_OF\_SEPARATE).
- It can be embedded in the U-Boot binary (CONFIG\_OF\_EMBED). This is particularly useful for debugging since it enables easy .elf file loading.

A default device tree is available in the defconfig file (by setting CONFIG\_DEFAULT\_DEVICE\_TREE).

You can either select another supported device tree using the DEVICE\_TREE make flag. For stm32mp boards, the corresponding file is <dts-file-name>.dts in [arch/arm/dts/stm32mp\\*.dts](https://github.com/STMicroelectronics/u-boot/tree/v2020.01-stm32mp/arch/arm/dts/) , with <dts-file-name> set to the full name of the board:

**PC \$>** make DEVICE\_TREE=**<dts-file-name>**

or provide a device tree blob (dtb file) resulting from the dts file compilation, by using the EXT\_DTB option:

**PC \$>** make EXT\_DTB=**boot/<dts-file-name>.dtb**

The SPL device tree is also generated from this device tree. However to reduce its size, the U-Boot makefile uses the fdtgrep tool to parse the full U-Boot DTB and identify all the drivers required by SPL.

To do this, U-Boot uses specific device-tree flags to determine if the associated driver is initialized prior to U-Boot relocation and /or if the associated node is present in SPL :

- u-boot,dm-pre-reloc => present in SPL, initialized before relocation in U-Boot
- $\bullet$ u-boot,dm-pre-proper => initialized before relocation in U-Boot
- u-boot,dm-spl => present in SPL

In the device tree used by U-Boot, these flags need to be added in all the nodes used in SPL or in U-Boot before relocation, and for all used handles (clock, reset, pincontrol).

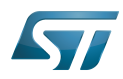

To obtain a device tree file <dts-file-name>.dts that is identical to the Linux kernel one, these U-Boot properties are only added for ST boards in the add-on file <dts-file-name>-u-boot.dtsi. This file is automatically included in <dts-file-name>.dts during device tree compilation (this is a generic U-Boot Makefile behavior).

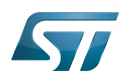

# <span id="page-31-1"></span>U-Boot command line interface (CLI) 4

Refer to [U-Boot Command Line Interface](http://www.denx.de/wiki/view/DULG/UBootCommandLineInterface).

If CONFIG\_AUTOBOOT is activated, you have CONFIG\_BOOTDELAY seconds (2s by default, 1s for ST configuration) to enter the console by pressing any key, after the line below is displayed and [bootcmd](#page-33-1) is executed (CONFIG\_BOOTCOMMAND): 

Hit any key to stop autoboot: 2

### <span id="page-31-0"></span>**Commands** 4.1

The commands are defined in cmd/\*.c. They are activated through the corresponding **CONFIG\_CMD\_\*** configuration flag.

Use the help command in the U-Boot shell to list the commands available on your device:

**Board \$>** help

Below the list of all commands extracted from [U-Boot Manual](http://www.denx.de/wiki/view/DULG/Manual) (not-exhaustive):

- [Information Commands](http://www.denx.de/wiki/view/DULG/UBootCmdGroupInfo)
	- bdinfo prints Board Info structure
	- coninfo prints console devices and information
	- **•** flinfo prints Flash memory information
	- iminfo prints header information for application image
	- help prints online help
- [Memory Commands](http://www.denx.de/wiki/view/DULG/UBootCmdGroupMemory)
	- base prints or sets the address offset
	- crc32 checksum calculation
	- cmp memory compare
	- cp memory copy
	- md memory display
	- mm memory modify (auto-incrementing)
	- mtest simple RAM test
	- mw memory write (fill)
	- nm memory modify (constant address)
	- loop infinite loop on address range
- [Flash Memory Commands](http://www.denx.de/wiki/view/DULG/UBootCmdGroupFlash)
	- cp memory copy
	- $\bullet$  flinfo prints Flash memory information
	- erase erases Flash memory
	- protect enables or disables Flash memory write protection
	- mtdparts defines a Linux compatible MTD partition scheme
- [Execution Control Commands](http://www.denx.de/wiki/view/DULG/UBootCmdGroupExec)
	- source runs a script from memory
	- bootm boots application image from memory

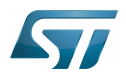

- go starts application at address 'addr'
- [Download Commands](http://www.denx.de/wiki/view/DULG/UBootCmdGroupDownload)
	- bootp boots image via network using BOOTP/TFTP protocol
	- dhcp invokes DHCP client to obtain IP/boot params
	- loadb loads binary file over serial line (kermit mode)
	- loads loads S-Record file over serial line
	- rarpboot- boots image via network using RARP/TFTP protocol
	- tftpboot- boots image via network using TFTP protocol
- [Environment Variables Commands](http://www.denx.de/wiki/view/DULG/UBootCmdGroupEnvironment)
	- printenv- prints environment variables
	- saveenv saves environment variables to persistent storage
	- setenv sets environment variables
	- run runs commands in an environment variable
	- bootd default boot, that is run 'bootcmd'
- [Flattened Device Tree support](http://www.denx.de/wiki/view/DULG/UBootCmdFDT)
	- fdt addr selects the FDT to work on
	- fdt list prints one level
	- fdt print recursive printing
	- fdt mknode creates new nodes
	- fdt set sets node properties
	- fdt rm removes nodes or properties
	- fdt move moves FDT blob to new address
	- fdt chosen fixup dynamic information
- [Special Commands](http://www.denx.de/wiki/view/DULG/UBootCmdGroupSpecial)
	- i2c I2C sub-system
- [Storage devices](http://www.denx.de/wiki/view/DULG/UBootStorageDevices)
- [Miscellaneous Commands](http://www.denx.de/wiki/view/DULG/UBootCmdGroupMisc)
	- echo echoes args to console
	- reset performs a CPU reset
	- sleep delays the execution for a predefined time
	- version prints the monitor version

To add a new command, refer to [doc/README.commands .](https://github.com/STMicroelectronics/u-boot/blob/v2020.01-stm32mp/doc/README.commands)

### <span id="page-32-0"></span>U-Boot environment variables 4.2

The U-Boot behavior is configured through environment variables.

Refer to [Manual](http://www.denx.de/wiki/view/DULG/UBootEnvVariables) and [README /](https://github.com/STMicroelectronics/u-boot/blob/v2020.01-stm32mp/README) Environment Variables.

On the first boot, U-Boot uses a default environment embedded in the U-Boot binary. You can modify it by changing the content of CONFIG\_EXTRA\_ENV\_SETTINGS in your configuration file (for example ./include/configs/stm32mp1.h) (see [README /](https://github.com/STMicroelectronics/u-boot/blob/v2020.01-stm32mp/README) - Default Environment).

This environment can be modified and saved in the boot device. When it is present, it is loaded during U-Boot initialization:

- To boot from  $e \cdot MMC/SD$  card (CONFIG\_ENV\_IS\_IN\_MMC): at the end of the partition indicated by config field "u-boot,mmcenv-partition" in device-tree (partition named "ssbl" for ST boards).
- To boot from NAND Flash memory (CONFIG\_ENV\_IS\_IN\_UBI): in the two UBI volumes "config" (CONFIG\_ENV\_UBI\_VOLUME) and "config\_r" (CONFIG\_ENV\_UBI\_VOLUME\_REDUND).

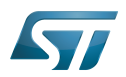

To boot from NOR Flash memory (CONFIG\_ENV\_IS\_IN\_SPI\_FLASH): the u-boot\_env mtd parttion (at offset CONFIG\_ENV\_OFFSET).

#### <span id="page-33-0"></span>env command 4.2.1

The env command allows displaying, modifying and saving the environment in U-Boot console.

```
Board $> help env
 env - environment handling commands
 Usage:
 env default [-f] -a - [forcibly] reset default environment
 env default [-f] var [...] - [forcibly] reset variable(s) to their default values
 env delete [-f] var [...] - [forcibly] delete variable(s)
 env edit name - edit environment variable
 env exists name - tests for existence of variable
 env print [-a | name ...] - print environment
 env print -e [name ...] - print UEFI environment
 env run var [...] - run commands in an environment variable
 env save - save environment
 env set -e name [arg ...] - set UEFI variable; unset if 'arg' not specified
 env set [-f] name [arg ...]
```
Example: proceed as follows to restore the default environment and save it. This is useful after a U-Boot upgrade:

```
Board $> env default -a
Board $> env save
```
#### <span id="page-33-1"></span>bootcmd 4.2.2

"bootcmd" variable is the autoboot command. It defines the command executed when U-Boot starts (CONFIG\_BOOTCOMMAND).

For stm32mp, CONFIG\_BOOTCOMMAND="run bootcmd\_stm32mp":

**Board \$>** env print bootcmd bootcmd=run bootcmd\_stm32mp

"bootcmd\_stm32mp" is a script that selects the command to be executed for each boot device (see ./include/configs/stm32mp1. h), based on [generic distro scripts:](#page-34-0)

- To boot from a serial/usb device: execute the stm32prog command.
- To boot from an  $e \in MMC$ , SD card: boot only on the same device (bootcmd\_mmc...).
- To boot from a NAND Flash memory: boot on ubifs partition on the NAND memory (bootcmd\_ubi0).
- To boot from a NOR Flash memory: use the SD card (on SDMMC 0 on ST boards with bootcmd\_mmc0)

**Board \$>** env print bootcmd\_stm32mp

You can then change this configuration:

- either permanently in your board file
	- default environment by CONFIG\_EXTRA\_ENV\_SETTINGS (see ./include/configs/stm32mp1.h)
	- change CONFIG\_BOOTCOMMAND value in your defconfig

For further information contact your local STMicroelectronics sales office. Page 34 of 40

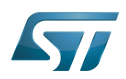

CONFIG\_BOOTCOMMAND="run bootcmd\_mmc0"

CONFIG\_BOOTCOMMAND="run distro\_bootcmd"

# or temporarily in the saved environment:

**Board \$>** env set bootcmd run bootcmd\_mmc0 **Board \$>** env save

Note: To reset the environment to its default value:

**Board \$>** env default bootcmd **Board \$>** env save

### <span id="page-34-0"></span>Generic Distro configuration 4.3

Refer to [doc/README.distro f](https://github.com/STMicroelectronics/u-boot/blob/v2020.01-stm32mp/doc/README.distro)or details.

This feature is activated by default on ST boards (CONFIG\_DISTRO\_DEFAULTS):

- one boot command (bootmcd\_xxx) exists for each bootable device.
- U-Boot is independent from the Linux distribution used.
- bootcmd is defined in [./include/config\\_distro\\_bootcmd.h](https://github.com/STMicroelectronics/u-boot/blob/v2020.01-stm32mp/./include/config_distro_bootcmd.h)

When DISTRO is enabled, the command that is executed by default is [include/config\\_distro\\_bootcmd.h :](https://github.com/STMicroelectronics/u-boot/blob/v2020.01-stm32mp/include/config_distro_bootcmd.h)

bootcmd=run distro\_bootcmd

This script tries any device found in the 'boot\_targets' variable and executes the associated bootcmd.

Example for mmc0, mmc1, mmc2, pxe and ubifs devices:

```
 bootcmd_mmc0=setenv devnum 0; run mmc_boot
 bootcmd_mmc1=setenv devnum 1; run mmc_boot
 bootcmd_mmc2=setenv devnum 2; run mmc_boot
 bootcmd_pxe=run boot_net_usb_start; dhcp; if pxe get; then pxe boot; fi
 bootcmd_ubifs0=setenv devnum 0; run ubifs_boot
```
U-Boot searches for an extlinux.conf configuration file for each bootable device. This file defines the kernel configuration to be used:

- bootargs
- kernel + device tree + ramdisk files (optional)
- FIT image

### <span id="page-34-1"></span>U-Boot scripting capabilities 4.4

"Script files" are command sequences that are executed by the U-Boot command interpreter. This feature is particularly useful to configure U-Boot to use a real shell (hush) as command interpreter.

See [U-Boot script manual](http://www.denx.de/wiki/view/DULG/UBootScripts%7C) for an example.

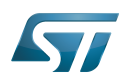

# <span id="page-35-0"></span>U-Boot build 5

### <span id="page-35-1"></span>**Prerequisites** 5.1

• a PC with Linux and tools:

- see [PC\\_prerequisites](https://wiki.st.com/stm32mpu-ecosystem-v2/wiki/PC_prerequisites)
- [#ARM cross compiler](#page-35-2)
- U-Boot source code
	- the latest STMicroelectronics U-Boot version
		- tar.xz file from Developer Package (for example [STM32MP1](https://wiki.st.com/stm32mpu-ecosystem-v2/wiki/STM32MP1_Developer_Package#Installing_the_U-Boot)) or from latest release on ST github [\[4\]](#page-38-4)
		- from GITHUB $[5]$ , with git command

**PC \$>** git clone<https://github.com/STMicroelectronics/u-boot>

• from the Mainline U-Boot in official GIT repository  $[6]$ 

**PC \$>** git clone<https://source.denx.de/u-boot/u-boot.git>

### <span id="page-35-2"></span>ARM cross compiler 5.2

A cross compiler  $^{[7]}$  $^{[7]}$  $^{[7]}$  must be installed on your Host (X86\_64, i686, ...) for the ARM targeted Device architecture. In addition, the \$PATH and \$CROSS\_COMPILE environment variables must be configured in your shell.

You can use gcc for ARM, available in:

the SDK toolchain (see [Cross-compile with OpenSTLinux SDK\)](https://wiki.st.com/stm32mpu-ecosystem-v2/wiki/Cross-compile_with_OpenSTLinux_SDK)

PATH and CROSS\_COMPILE are automatically updated.

an existing package

For example, install gcc-arm-linux-gnueabihf on Ubuntu/Debian: (PC \$> sudo apt-get.

- an existing toolchain:
	- latest gcc toolchain provided by arm [\(https://developer.arm.com/open-source/gnu-toolchain/gnu-a/downloads/\)](https://developer.arm.com/open-source/gnu-toolchain/gnu-a/downloads/)
	- acc v7 toolchain provided by linaro: [\(https://www.linaro.org/downloads/\)](https://www.linaro.org/downloads/)

For example, to use gcc-arm-9.2-2019.12-x86\_64-arm-none-linux-gnueabihf.tar.xz from arm, extract the toolchain in \$HOME and update your environment with:

**PC \$>** export PATH=\$HOME/gcc-arm-9.2-2019.12-x86\_64-arm-none-linux-gnueabihf/bin:\$PATH PC \$> export CROSS COMPILE=arm-none-linux-gnueabihf-

For example, to use gcc-linaro-7.2.1-2017.11-x86\_64\_arm-linux-gnueabi.tar.xz

from<https://releases.linaro.org/components/toolchain/binaries/7.2-2017.11/arm-linux-gnueabi/>

Unzip the toolchain in \$HOME and update your environment with:

**PC \$>** export PATH=\$HOME/gcc-linaro-7.2.1-2017.11-x86\_64\_arm-linux-gnueabi/bin:\$PATH **PC \$>** export CROSS\_COMPILE=arm-linux-gnueabi-

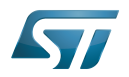

### <span id="page-36-0"></span>**Compilation** 5.3

In the U-Boot source directory, select the defconfig for the <target> and the <device tree> for your board and then execute the make all command:

```
PC $> make <target>_defconfig
PC $> make DEVICE_TREE=<device tree> all
```
Use help to list other targets than all:

**PC \$>** make help

# **Optionally**

• KBUILD\_OUTPUT can be used to change the output build directory in order to compile several targets in the source directory. For example:

**PC \$>** export KBUILD\_OUTPUT=**<path>**

DEVICE\_TREE can also be exported to your environment when only one board is supported. For example:

```
PC $> export DEVICE_TREE=<device-tree>
```
The result is the following:

```
PC $> export KBUILD_OUTPUT=<path>
PC $> export DEVICE_TREE=<device tree>
PC $> make <target>_defconfig
PC $> make all
```
Examples from [STM32MP15 U-Boot](https://wiki.st.com/stm32mpu-ecosystem-v2/wiki/STM32MP15_U-Boot):

The boot chain for STM32MP15x lines  $\blacksquare$  use stm32mp15\_trusted\_defconfig:

```
PC $> make stm32mp15_trusted_defconfig
PC $> make DEVICE_TREE=stm32mp157f-dk2 all
```

```
PC $> export KBUILD_OUTPUT=../build/stm32mp15_trusted
PC $> export DEVICE_TREE=stm32mp157c-ev1
PC $> make stm32mp15_trusted_defconfig
PC $> make all
```
### <span id="page-36-1"></span>**Output files** 5.4

The resulting U-Boot files are located in your build directory (U-Boot or KBUILD\_OUTPUT).

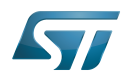

The U-Boot generated files when TF-A is used as FSBL, with or without OP-TEE:

u-boot.stm32 : U-Boot binary with STM32 image header, loaded by TF-A

The STM32 image format (\*.stm32) is managed by mkimage U-Boot tools and [Signing\\_tool](https://wiki.st.com/stm32mpu-ecosystem-v2/wiki/Signing_tool). It is requested by ROM code and TF-A (see [STM32 header for binary files](https://wiki.st.com/stm32mpu-ecosystem-v2/wiki/STM32_header_for_binary_files) for details).

The files used to debug with gdb are

u-boot : elf file for U-Boot

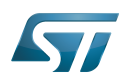

# <span id="page-38-3"></span>**References** 6

- <span id="page-38-0"></span><https://u-boot.readthedocs.io/en/stable/index.html>
- <span id="page-38-1"></span><https://www.denx.de/wiki/pub/U-Boot/MiniSummitELCE2013/2013-ELCE-U-Boot-Falcon-Boot.pdf>
- <span id="page-38-2"></span><https://en.wikipedia.org/wiki/Xconfig>
- <span id="page-38-4"></span><https://github.com/STMicroelectronics/u-boot/releases>
- <span id="page-38-5"></span><https://github.com/STMicroelectronics/u-boot>
- <span id="page-38-6"></span><https://source.denx.de/u-boot/u-boot.git>or <https://github.com/u-boot/u-boot>  $\bullet$
- <span id="page-38-7"></span>[https://en.wikipedia.org/wiki/Cross\\_compiler](https://en.wikipedia.org/wiki/Cross_compiler)

Das U-Boot -- the Universal Boot Loader (see [U-Boot\\_overview](https://wiki.st.com))

Linux $^{\circledR}$  is a registered trademark of Linus Torvalds.

First Stage Boot Loader

Secondary Program Loader, Also known as U-Boot SPL

Second Stage Boot Loader

Random Access Memory (Early computer memories generally hadserial access. Memories where any given address can be accessed when desired were then called "random access" to distinguish them from the memories where contents can only be accessed in a fixed order. The term is used today for volatile random-acces ssemiconductor memories.)

Read Only Memory

Central processing unit

Doubledata rate (memory domain)

Flash memories combine high density and cost effectiveness of EPROMs with the electrical erasability of EEPROMs. For this reason, the Flash memory market is one of the most exciting areas of the semiconductor industry today and new applications requiring in system reprogramming, such as cellular telephones, automotive engine management systems, hard disk drives, PC BIOS software for Plug & Play, digital TV, set top boxes, fax and other modems, PC cards and multimedia CD-ROMs, offer the prospect of very high volume demand.

System control and management interface

Microprocessor Unit

High-Definition Multimedia Interface (HDMI standard)

Device Firmware Upgrade

Device Tree Binary (or Blob)

Memory Technology Device

Trivial File Transfer Protocol ([https://en.wikipedia.org/wiki/Trivial\\_File\\_Transfer\\_Protocol\)](https://en.wikipedia.org/wiki/Trivial_File_Transfer_Protocol)

Dynamic Host Configuration Protocol (See [https://en.wikipedia.org/wiki/Dynamic\\_Host\\_Configuration\\_Protocol](https://en.wikipedia.org/wiki/Dynamic_Host_Configuration_Protocol) for more details)

Inter-Integrated Circuit (Bi-directional 2-wire bus standard for efficient inter-IC control.)

MultimediaCard

SD memory card (<https://www.sdcard.org>)

Serial Peripheral Interface

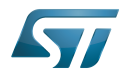

Flattened uImage Tree is a packaging format used by U-Boot

Software development kit (A programming package that enables a programmer to develop applications for a specific platform.)

Trusted Firmware for Arm Cortex-A

Open Portable Trusted Execution Environment